# DECIBELMETER **Turbotech TT8852**

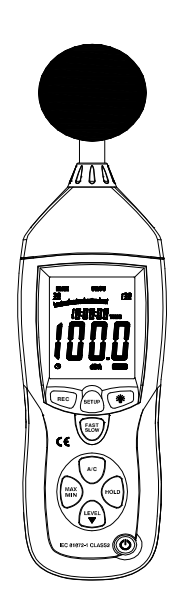

# 1. **VEILIGHEID**

Lees de volgende veiligheidsinformatie aandachtig alvorens het toestel te gebruiken of te herstellen. Gebruik de meter enkel zoals in de handleiding beschreven.

### **Omgevingsvoorwaarden**

- Hoogte minder dan 2000 meter
- $\circledS$  Relatieve vochtigheid ≤90%RH
- **③** Omgevingstemperatuur 0 ~ 40℃

#### **Onderhoud en reiniging**

1) Onderhoud of herstellingen niet  $(1)$ vermeld in de handleiding mogen enkel door deskundig personeel uitgevoerd worden.

 Maak af en toe het toestel schoon met een droog doek. Gebruik geen oplosmiddelen of solventen.

- **Veiligheidssymbolen**
	- $C_{\text{Conform}}$  FMC

# **2. FUNCTIE-OMSCHRIJVING**

Deze decibelmeter werd ontworpen voor allerhande toepassingen in verband met geluid, kwaliteitscontrole, gezondheidszorg en voor het meten van diverse omgevingsgeluiden. Hij wordt gebruikt voor geluidsmeting in fabrieken, scholen, kantoren, in het verkeer evenals voor huishoudelijke toepassingen e.d.

- Het toestel is in overeenstemming met de IEC61672-1 regelgeving, KLASSE2 voor decibelmeters.
- MAX & MIN metingen
- 'Boven bereik' indicatie
- 'Onder bereik' indicatie
- A & C frequentiefiltering
- Snelle & trage reactietijd
- Analoge AC/DC uitgangen voor aansluiting op een frequentie-analysetoestel of X-Y recorder

# **3. SPECIFICATIES**

**Toegepaste norm:** IEC61672 -1 KLASSE2 **Nauwkeurigheid:** +1.4dB **Frequentiebereik:** 31.5HZ ~ 8kHZ **Dynamisch bereik:** 50dB **Niveaubereiken:** LO 30dB~80dB  $Med: 50dB~100dB$  $Hi: 80dB~130dB$ Auto:  $30dB \sim 130dB$ **Frequentiefiltering:** A/C **Tijdfiltering:** FAST ( 125ms ), SLOW ( 1s ) **Microfoon:** ½" elektromagnetische condensatormicrofoon **Display:** 4digits LCD display met resolutie van 0.1dB **Display-update:**2 x/sec. **MAX hold:** behoud maximumwaarde **MIN hold:** behoud minimumwaarde **HOLD:** behoud uitlezing **Alarmindicatie:** "OVER" verschijnt als de ingang groter is dan de bovenste limiet van het bereik

"UNDER" verschijnt als de ingang kleiner is dan de onderste limiet van het bereik.

- **Analoge uitgang:** AC/DC uitgangen van koptelefoonplug
- $AC=1Vrms$ .  $DC=10mV/dB$
- **Data-uitgang:** USB dataverkeer
- **Auto power off:** de meter schakelt automatisch uit na ongeveer 15 minuten non-activiteit.
- **Voeding:** één 9V batterij, 006P of NEDA1604 of IEC 6F22.
- **Gebruiksduur:** ongeveer 30 uren

#### **Bedrijfstemperatuur en -vochtigheid**

0℃~40℃,10%RH~90%RH

#### **Opbergtemperatuur en -vochtigheid:**

-10℃~+60℃,10%RH~75%RH

**Afmetingen:** 278 (L) x 76 (B) x 50(H) mm **Gewicht:** 350g

**Toebehoren:** handleiding, batterij, schroevendraaaier,  $\varphi$  3.5mm koptelefoonplug, windsafscherming, software, USB kabel.

### **4. BENAMING EN FUNCTIES**

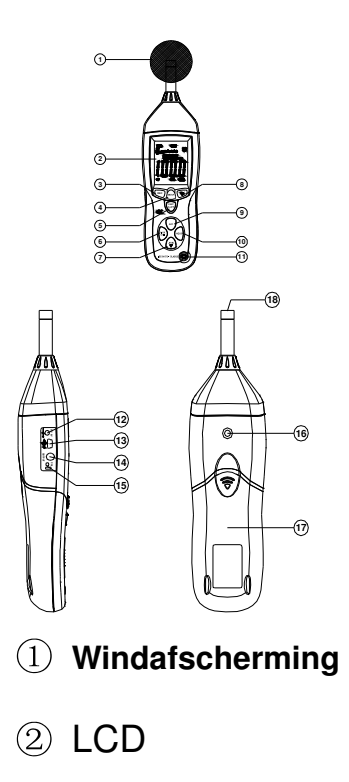

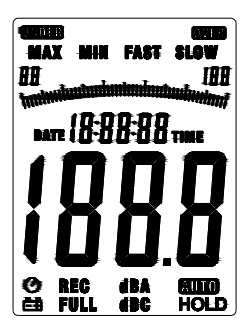

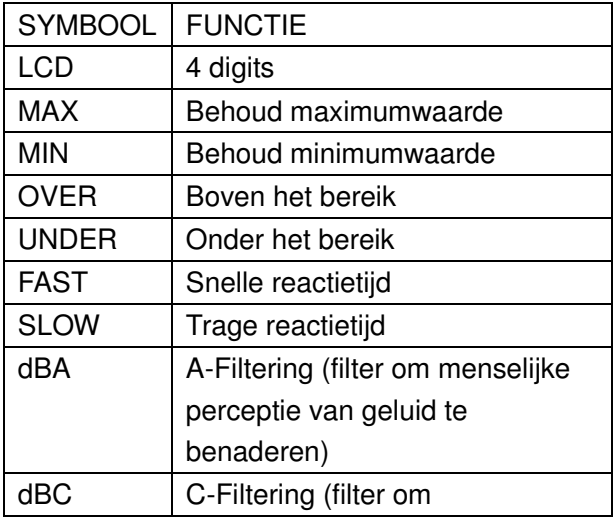

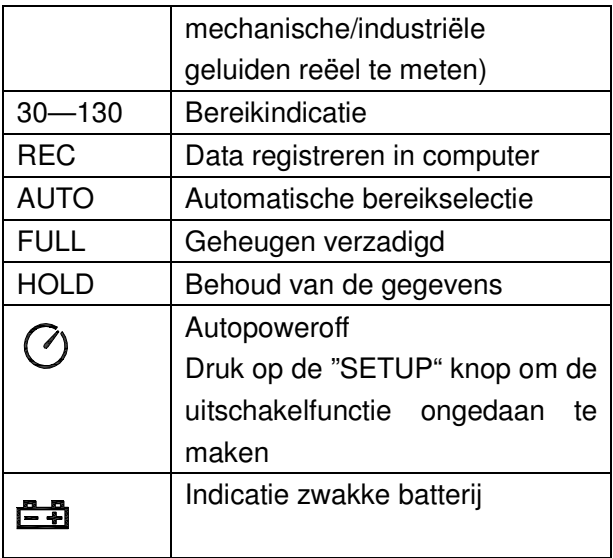

## REC **toets**

#### **3.0 DATALOGGER-functie**

Druk op de "REC" toets na het toestel aangeschakeld te hebben. Het bericht "REC" wordt weergegeven en u kan de gegevens registreren. Druk nogmaals deze toets in om de modus te verlaten (Noot: om fouten te voorkomen, het toestel niet uitschakelen in de REC modus; dit kan enkel indien men de REC functie verlaten heeft.)

#### **3.1 Bijstelling DATALOGGER-reactietijd**

Druk continu op  $\bigcirc$  alvorens aan te schakelen en dan op  $\mathbf{O}$ .

Druk op de 'LEVEL' toets om de geheugentijd in te stellen en druk op de 'HOLD' toets om de instelling te bewaren.

#### **3.2 Gegevens wissen**

Druk continu op de REC toets alvorens aan te schakelen. Laat de toets los als het display CLR' weergeeft, hetgeen betekent dat de gegevens in de DATALOGGER gewist werden.

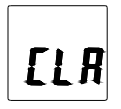

# 4)SETUP toets

#### **4.0. Tijdsinstelling**

Druk op de 'SETUP' toets terwijl u het toestel aanschakelt. Als het bericht 'TIME' verschijnt, laat dan de SETUP toets los; de meter is in tijdinstelmodus wanneer het display het volgende weergeeft

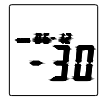

Druk nogmaals op de SETUP toets; het display is als volgt

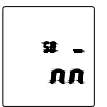

Het display toont de minuutinstelmodus. Druk op LEVEL voor de instelling. Druk op HOLD om de

instelling te bewaren.

Druk een derde maal op de SETUP toets. Het display is als volgt

$$
\boxed{\begin{array}{c} \mu \\ \hline \hat{h} \cdot \hat{p} \end{array}}
$$

Het display toont de uurinstelmodus. Druk op LEVEL voor de instelling  $(h-P=P.M, h-A=A.M)$ . Druk op HOLD om de instelling te bewaren. Druk een vierde maal op SETUP. Het display is als volgt:

Het display toont de datuminstelmodus. Druk op

LEVEL om de datum bij te stellen en druk op

HOLD om de instelling te bewaren.

Druk een vijfde maal op de SETUP toets. Het display is als volgt:

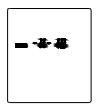

Het display toont de maandinstelmodus. Druk op LEVEL voor de instelling. Druk op HOLD om de instelling te bewaren. Druk een zesde maal op SETUP. Het volgende display verschijnt

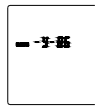

Het display toont de jaarinstelmodus. Druk op LEVEL om het jaar in te stellen. Druk op HOLD om de instelling te bewaren. Druk een zevende maal op SETUP. Het volgende display verschijnt:

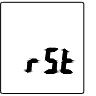

Het display toont het initialiseren van de tijd-chip. Druk op HOLD om de instelling te bewaren. Datum en tijd hebben terug de fabrieksinstelling. Als de batterij verzwakt is of vervangen en als de tijd niet kan ingesteld worden, initialiseer dan eerst de tijd-chip.

# 4. 1. USB communicatie-instelling:

Schakel de meter aan, verbind hem met de computer, kies de software COM3 (COM4) en druk

op SETUP. Het symbool  $\bigcirc$  verdwijnt om aan te tonen dat de auto power off wordt geannuleerd en de USB gegevens worden verzonden.

# **FAST/SLOW toets:**

Selectie tijdfiltering FAST: snelle sampling, 1 maal per 125ms. SLOW: trage sampling, 1 maal per seconde.

MAX/MIN toets: bewaren van maximum- en

minimumwaarden

Druk deze toets éénmaal in om de MAX/MIN meting te activeren; 'MAX' wordt weergegeven en het maximale geluidsniveau wordt opgevangen en bewaard totdat een hoger geluidsniveau geregistreerd wordt. Druk de toets nogmaals in; 'MIN' verdwijnt en het

minimale geluidsniveau wordt opgevangen en bewaard totdat een lager geluidsniveau geregistreerd wordt. Druk de toets nogmaals in om de MAX/MIN meting te verlaten.

# LEVEL **toets: niveauselectie**

Bij elke druk op de "LEVEL" toets, verandert het bereik tussen 'Lo', 'Med', 'Hi' en 'Auto'. <u>بار</u>

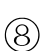

# **Verlichtingstoets**

- 8.0. Om de verlichting aan- of uit te schakelen.
	- 8. 1. Instelling reactietijd DATALOGGER

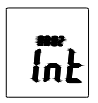

Houd de toets ingedrukt totdat 'INT' verschijnt nadat de meter aangeschakeld is. Druk op LEVEL om de geheugenreactietijd in te stellen. Druk dan op HOLD om de instelling te bewaren.

# **Selectietoets voor frequentiefiltering**

- A: A-filtering
- C: C-filtering

### **HOLD toets:**

Druk op de HOLD toets; de waarden worden op het scherm bewaard.

## Aanschakeltoets

Toestel aan(uit)schakelen.

#### **Externe DC 9V voedingsklem**

Voor verbinding met DC 9V voeding. Opening: externe diameter: 3.5mm, interne diameter: 1.35mm

# (13) USB interface

De USB signaaluitgang is een 9600 bps seriële

interface.

(14) AC/DC signaaluitgang hoofdtelefoonplug

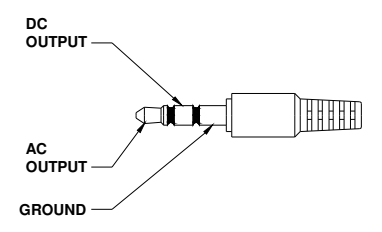

 $AC:$  uitgangsspanning: 1Vrms overeenkomstig

elke bereikstap.

Uitgangsimpedantie:  $100\Omega$ 

 $DC:$  uitgangsspanning: 10mV/dB

uitgangsimpedantie:  $1k\Omega$ 

### (15) **Kalibratiepotentiometer** (CALL)

Voor externe standaardkalibraties.

**(16) Montageschroef voor driepikkel**

- **(17) Batterijbehuizing**
- **(18) Microfoon**

1/2 inch Elektromagnetische condensatormicrofoon

### **5. KALIBRATIEPROCEDURES**

 $(1)$  Doe de volgende instellingen: Frequentiefiltering: A-filtering Tijdfiltering: FAST

Niveaubereik: 50 ~100dB

- Steek de microfoonbehuizing voorzichtig in de opening van de kalibrator (94dB @ 1kHZ).
- Schakel de kalibrator aan en regel de CALL potentiometer van de meter totdat 0.94dB wordt weergegeven.

NOOT: Alle toestellen worden gekalibreerd vóór verzending. Het is aanbevolen om het toestel jaarlijks te laten herkalibreren.

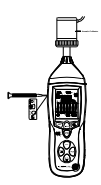

### **6. VOORBEREIDING VOOR DE METING**

- $\Omega$  Open de batterijbehuizing en installeer een 9V batterij.
- 2 Sluit de behuizing.
- Als de batterijspanning lager is dan de bedrijfsspanning, verschijnt het symbool

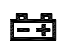

. Vervang de 9V batterij.

 $\circledast$  Bij gebruik van de AC adapter, steek dan de adapterplug  $(3.5\varphi)$  in de DC 9V connector aan de zijkant.

#### **7. WERKWIJZE**

- $\supset$  Schakel de meter aan.
- Druk op de 'LEVEL' toets voor selectie van het gewenste niveau.
- Selecteer 'dBA' voor algemeen geluidsniveau en 'dBC' voor mechanisch/industrieel geluidsniveau.
- 4) Selecteer 'FAST' voor direct geluidsniveau en 'SLOW' voor gemiddeld geluidsniveau.
- Selecteer 'MAX/MIN' voor het meten van het maximum- en minimumgeluidsniveau.
- Houd de meter in de hand of bevestig hem op het bijgeleverde driepikkeltje en meet het geluidsniveau op een afstand van 1~1.5 meter.

### 8. **OPMERKING**

- i. De meter niet gebruiken of opbergen bij hoge temperatuur en vochtigheid.
- ii. Als men de meter een tijdje niet gebruikt, haal de batterij er dan uit om lekkage te voorkomen.
- iii. In een winderige omgeving moet men de windafscherming monteren om te voorkomen dat er ongewenste signalen opgepikt worden.
- iv. Plaats de microfoon in een droge en trillingsvrije omgeving.
- 9. Toebehoren:
- installatie-CD
- USB interfacekabel
- 3 Schroevendraaier

# 10. Installatie van de software

- 1.0 Windows opstarten.
- 1.1 De CD in de CD-lezer invoeren.

1.2 Het SETUP.EXE installatieprogramma in het bestand DISK1 starten en het installeren in de respectieve map.

1.3 De CP210X besturingssoftware installeren Verbind de meter met de computer via de USB interface, installeer de CP2102 besturingssoftware

(in my computer property:\hardware\facility management\ COM CP210X USB).

# USB Besturingsinstallatie

1. Kopieer de CP210XWIN stuurbestanden naar een bepaalde map, zoals: C:\ usb driver.

2. Verbind de USB met de computer. Het Windows systeem meldt dat het een nieuwe hardware gevonden heeft. Kies de map C:\ usb\_driver in functie van de instructie.

3. Na het installeren van de driver, wordt er een nieuwe COM poort toegevoegd aan de poorten in de Device Manager. Het poortnummer zal gerangschikt worden volgens de primaire COM poorten zoals: COM3 of COM4.

1.4 Zodra de driver geïnstalleerd is, start dan de toepassingssoftware. Verbind de meter met de computer via USB. Zoek dan de COMX poort  $/$ setup $\,$ gebruikt door CP210X en druk op de Het symbool wordt niet weergegeven op het display; dit betekent dat de meter gegevens naar de computer doorstuurt.

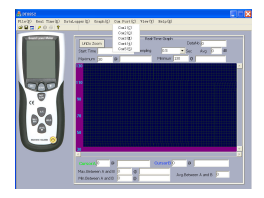

1.5 Open het menu REAL TIME\ 'SETUP' om de

gegevens in te stellen (datavolume, respons, opnametijd).

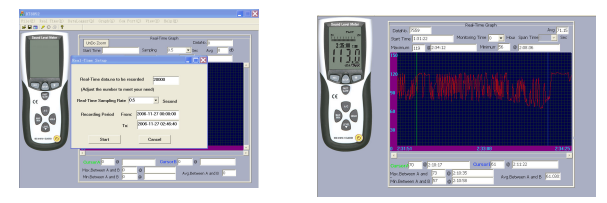

# 1.6 DATALOGGER menu:

De computer leest de geheugendata in de meter als het bericht REC niet op het het display verschijnt en als de verbinding in orde is.